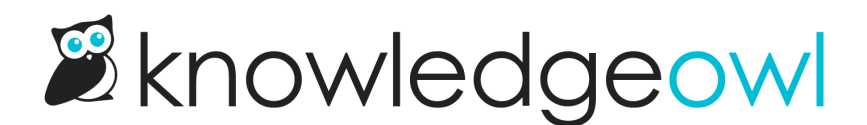

## URL redirect categories + articles: file picker to easily redirect to KO files

Last Modified on 12/28/2022 12:25 pm EST

We received a lot of great feedback in our first annual customer survey. While we're still specing out and scoping a lot of the feedback, we have released our first small feature enhancement that was a customer suggestion in the survey.

When you're configuring a URL redirect [category](http://support.knowledgeowl.com/help/use-url-redirect-categories) or setting up an article to have a URL [redirect](http://support.knowledgeowl.com/help/url-redirect-article):

We've added an Redirect to File button into the editor to make it easy to browse to a file stored in KnowledgeOwl and add the URL, without having to copy and paste the URL in from somewhere else. You can also upload a new file directly to KO from within this pop-up!

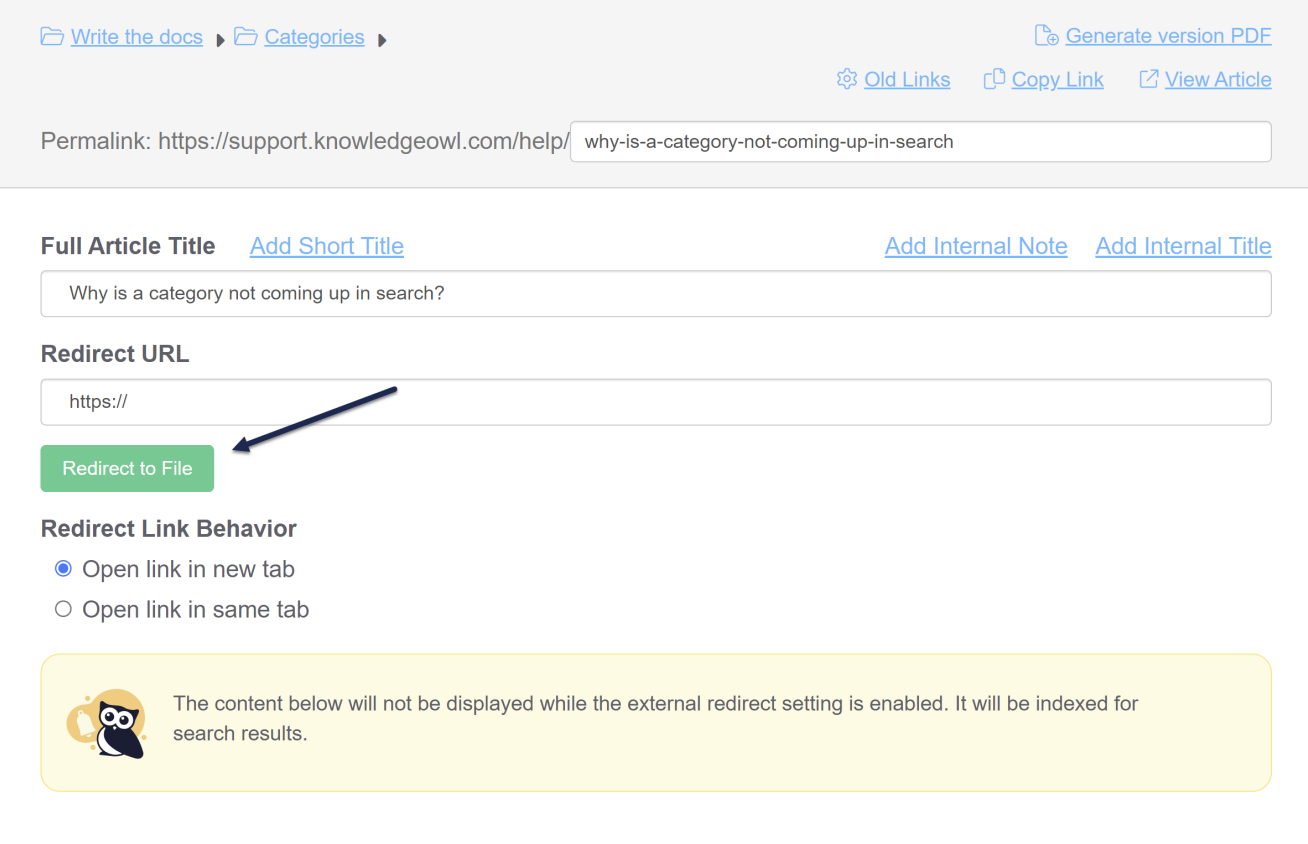

We hope this makes it faster and easier to set up redirects directly to files stored in KnowledgeOwl.

For more information on this change, check out URL [redirect](http://support.knowledgeowl.com/help/url-redirect-article) article.

Copyright © 2015 – 2024 Silly Moose, LLC. All rights reserved. Powered by KnowledgeOwl knowledge base software.